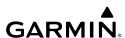

# GMM<sup>™</sup> On-Screen Display Setup Instructions

## **Accessing the On-Screen Display Settings**

- 1 Select ().
- 2 If necessary, select OSD Settings.

## **Changing the OSD Menu Language**

You can change the OSD menu language. By default, the OSD menu is in English, regardless of the language selected in the GPSMAP® 8500.

- 1 From the OSD menu, select SETUP > LANGUAGE.
- 2 Select the language.
- 3 Select ✓.

## **Changing the Video Input**

You can change the video source displayed on the GMM monitor.

- 1 If you are using a remote input device, select INPUT.
- 2 Select the video source.
- 3 Select ✓.

## **Brightness Settings**

From the OSD menu, select BRIGHTNESS.

**NOTE:** If the GMM is connected to a GPSMAP 8500 and this setting is available, adjusting the brightness here will override the brightness level in the chartplotter software.

**MODE**: Sets the screen brightness manually or automatically based on the ambient lighting sensor.

LEVEL: Sets the screen brightness manually.

#### **Picture Settings**

From the OSD menu, select PICTURE.

CONTRAST: Sets the contrast level.

**SHARPNESS**: Sets how sharp the image appears.

COLOR MODE: Sets the color mode.

## **Geometry Settings**

You can adjust the screen quality for VGA input.

From the OSD menu, select **GEOMETRY**.

**CLOCK**: Adjusts the horizontal resolution of the image and minimizes vertical stripes.

PHASE: Minimizes horizontal stripes, flickering, and blurry images.

**AUTO-ADJUST**: Automatically optimizes the display based on the source.

#### **OSD Setup**

From the OSD menu, select SETUP.

**MENU TIMEOUT**: Sets the OSD menu timeout. **MEM RECALL**: Restores the factory settings.

LANGUAGE: Sets the text language for the OSD menu.

**TOUCH PANEL CALIBRATION**: Aligns the screen to properly respond to touches.

Garmin International, Inc. 1200 East 151st Street Olathe, Kansas 66062, USA

Garmin (Europe) Ltd. Liberty House, Hounsdown Business Park Southampton, Hampshire, SO40 9LR UK

Garmin Corporation
No. 68, Zhangshu 2nd Road, Xizhi Dist.
New Taipei City, 221, Taiwan (R.O.C.)

Garmin® and the Garmin logo are trademarks of Garmin Ltd. or its subsidiaries, registered in the USA and other countries. GMM™ and GPSMAP® 8500™ are trademarks of Garmin Ltd. or its subsidiaries. These trademarks may not be used without the express permission of Garmin.

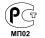

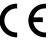